# Computec CDD5 Computec Door Drive 5

# **Steuerung von Aufzugstüren**

# **QUICK REFERENCE**

**Bemerkung: Die vollständige Produktbeschreibung kann von unserer Website [www.computecelectronics.com](http://www.computecelectronics.com/) heruntergeladen werden.**

*(Referenzfassung des Firmware: 03.0x.xxx )*

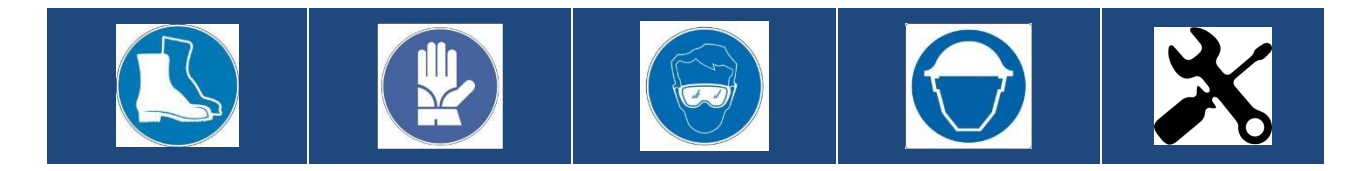

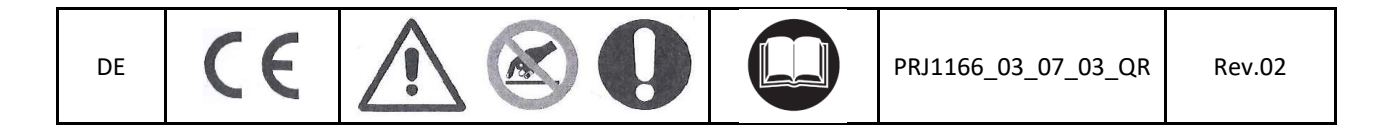

### Computec CDD5

# **Normierungs- und Gesetzesgrundlagen DE**

Alle angewandten Normen und Gesetze werden im Handbuch genannt.

#### **Daten der Türsteuerung**

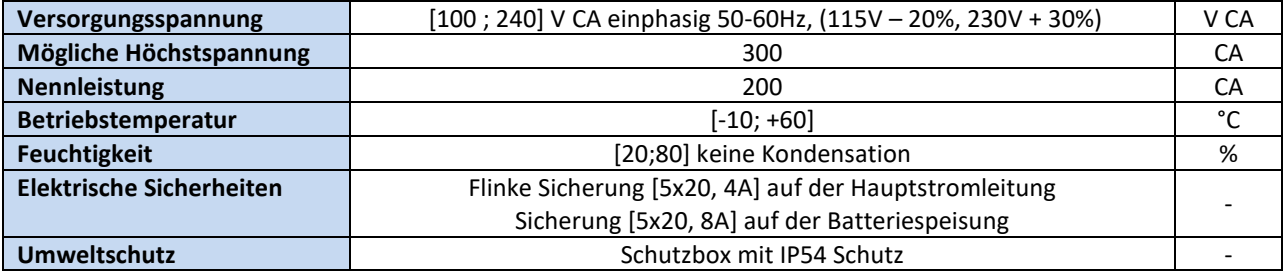

#### **Daten der anwendbaren Motoren**

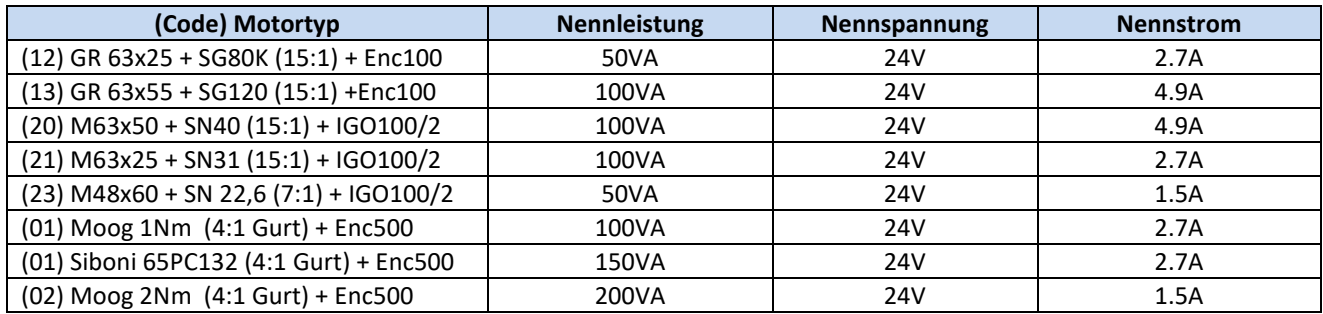

#### **Installation**

Die Installation der Türsteuerung darf nur von erfahrenem Fachpersonal durchgeführt werden, das nach den gültigen gesetzlichen Bestimmungen des Installationslandes hierzu ermächtigt ist.

Vor der Installation müssen die erforderlichen Sicherheitsvorrichtungen überprüft werden. Darüber hinaus müssen die notwendigen Geräte für alle Installationsvorgänge vorhanden sein. Schließlich muß sichergestellt werden, daß die Anlage im Inspektionsmodus läuft, damit die Sicherheit der Monteure gewährleistet ist. Das CDD 5.0 System, das in die Steuerung der Aufzugstüren eingesetzt wird, besteht aus folgenden Elementen:

- Mechanischer Türöffnungsmechanismus: Querträger, Laufwagen, Riemen, Motor
- Funktion (CDD 5.0)
- Kontaktschnittstelle mit der Aufzugssteuerung

Nachfolgend finden Sie das Anschluss-Schema des Gerätes:

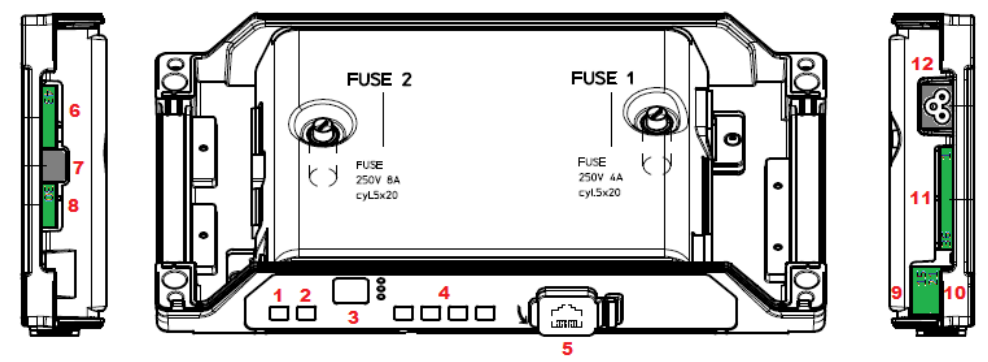

### Computec construction of the construction of the construction of the construction of the construction of the construction of the construction of the construction of the construction of the construction of the construction

# **DE Die Türsteuerung besteht aus diesen Elementen: DE DE**

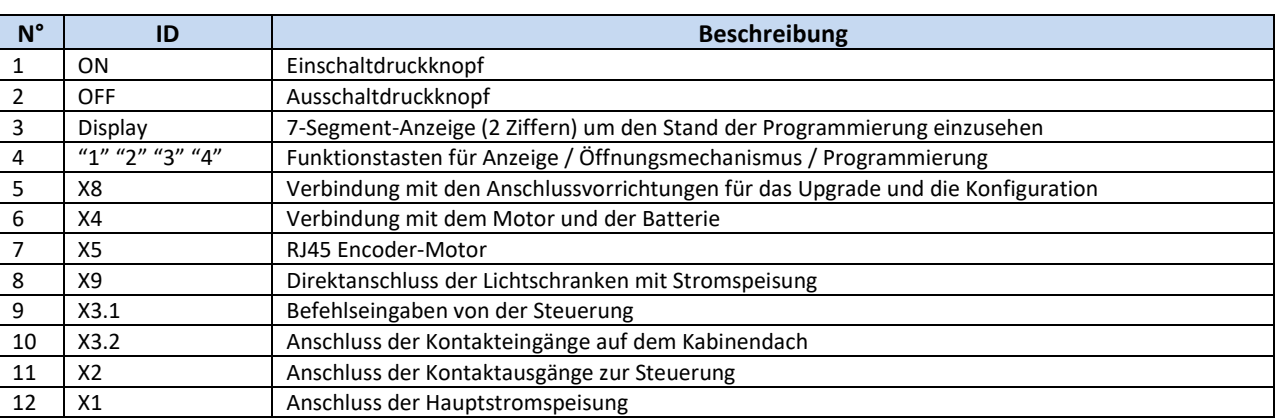

Sehen Sie die Details auf dem Siebdruck, der sich auf der Schutzabdeckung der Steuerung befindet.

#### **Vorbereitende mechanische Überprüfungen**

Bevor die Türsteuerung installiert wird, muss die korrekte Montage des Türöffnungsmechanismus überprüft werden. Das bedeutet: richtige Montage der Türflügel, richtige Montage der Laufwagen und des Übertragungsmechanismus (Befestigung der Riemen), richtige Montage des Antriebsmotors mit Untersetzung, wie in der Tabelle auf der vorhergehenden Seite beschrieben.

Überprüfen, daß die Türflügel frei laufen, ohne Hindernis auf der Öffnungslinie.

Den Inhalt der Steuerungsbox überprüfen: Steuerung CDD5.0, Befestigungsbügel, der für die Retrofit-Montage an der Steuerungsbox befestigt werden muß.

#### **Mechanische Installation**

Die mechanische Installation der Steuerung muß gemäß der Montage der vorherigen Steuerung durchgeführt werden. Daher wir die CDD5.0 Steuerung mit einem Retrofit-Bügel geliefert. Die nachfolgenden Zeichnung zeigt die Befestigungsmöglichkeiten.

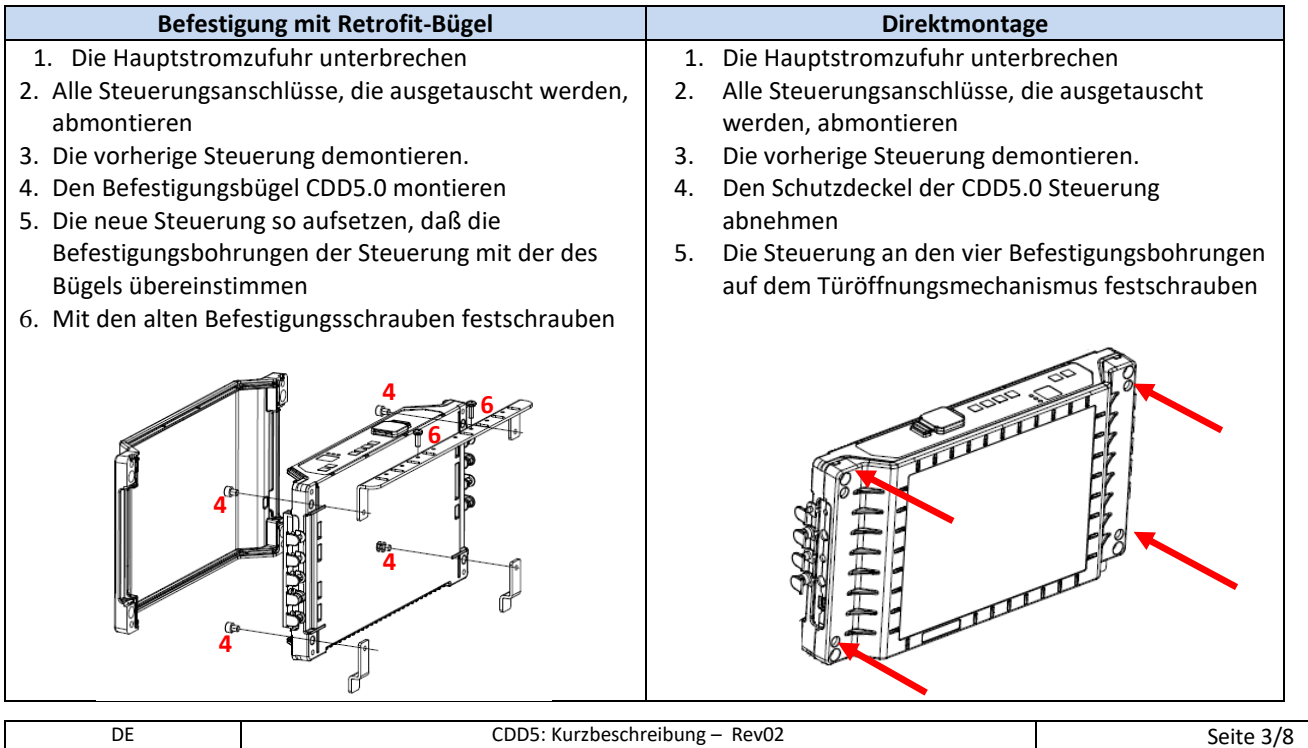

### Computec and the construction of the construction of the construction of the construction of the construction of the construction of the construction of the construction of the construction of the construction of the const

# **Überprüfung der elektrischen Teile DE DE**

Überprüfen ob die richtige Versorgungsspannung, wie in der technischen Beschreibung angegeben, vorhanden ist. Wenn mechanische Bauteile und die CDD5.0 Steuerung installiert sind, mit der Montage wie

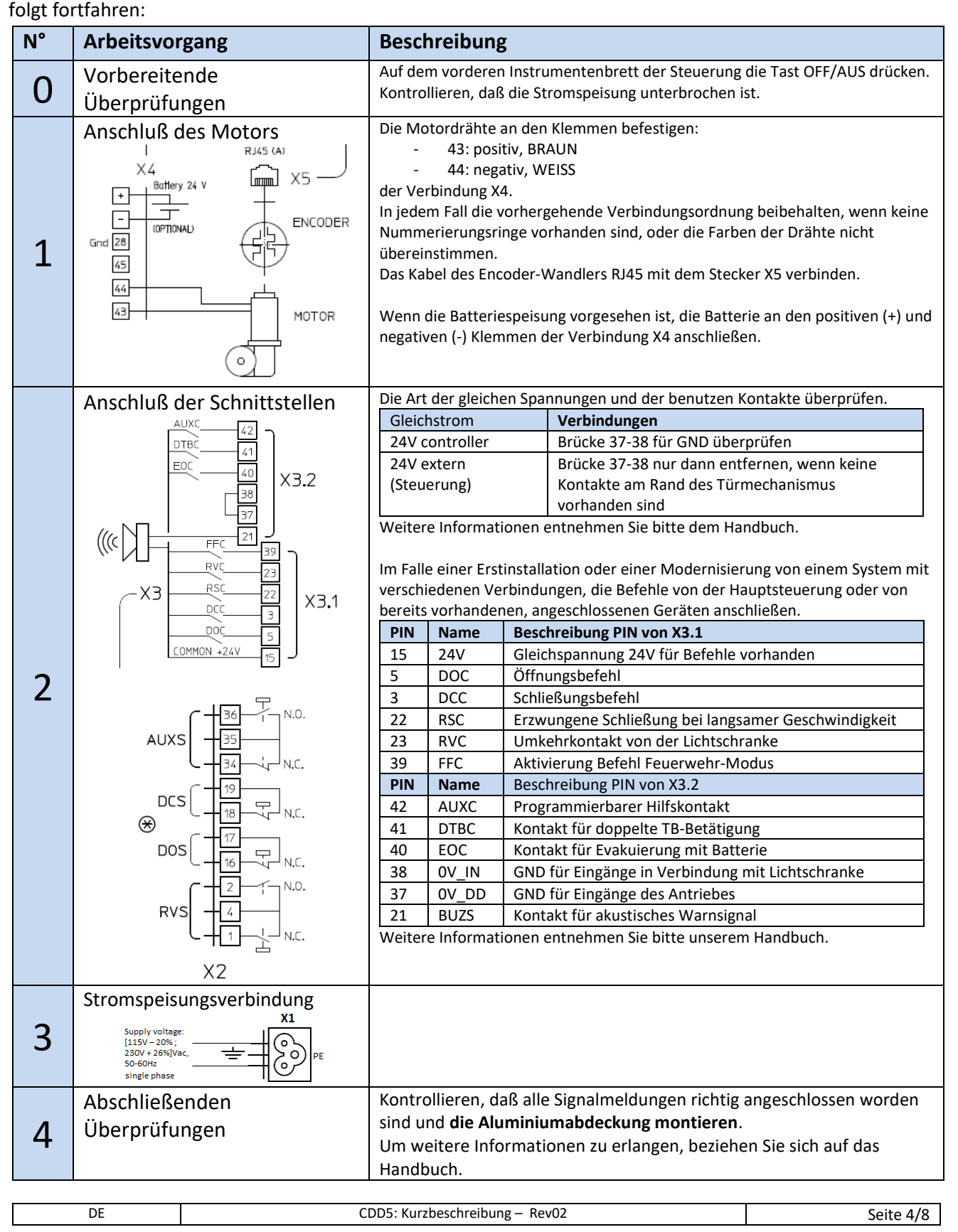

# Computec **Computec COMPUTEC**

# **Schnittstelle HMI Benutzer DE DE**

Auf dem vorderen Instrumentenbrett der CDD 5.0 Steuerung können verschiedene Funktionsmodalitäten eingegeben werden: Normal, Inspektion und Einstellungen.

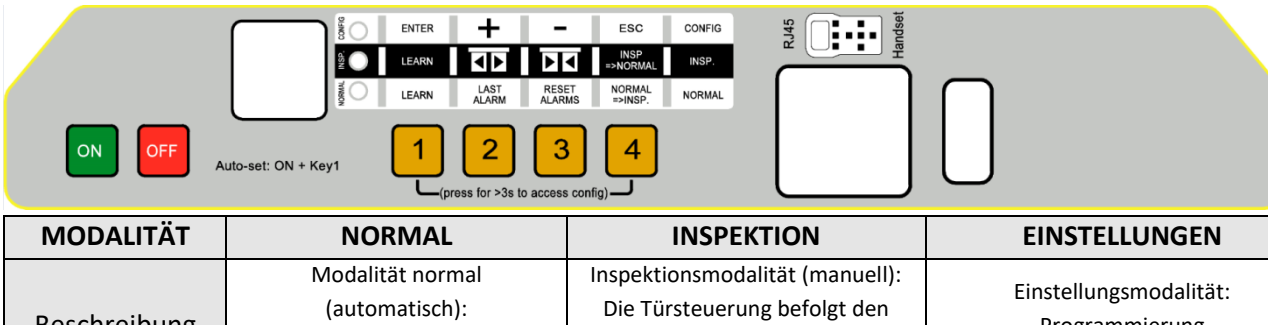

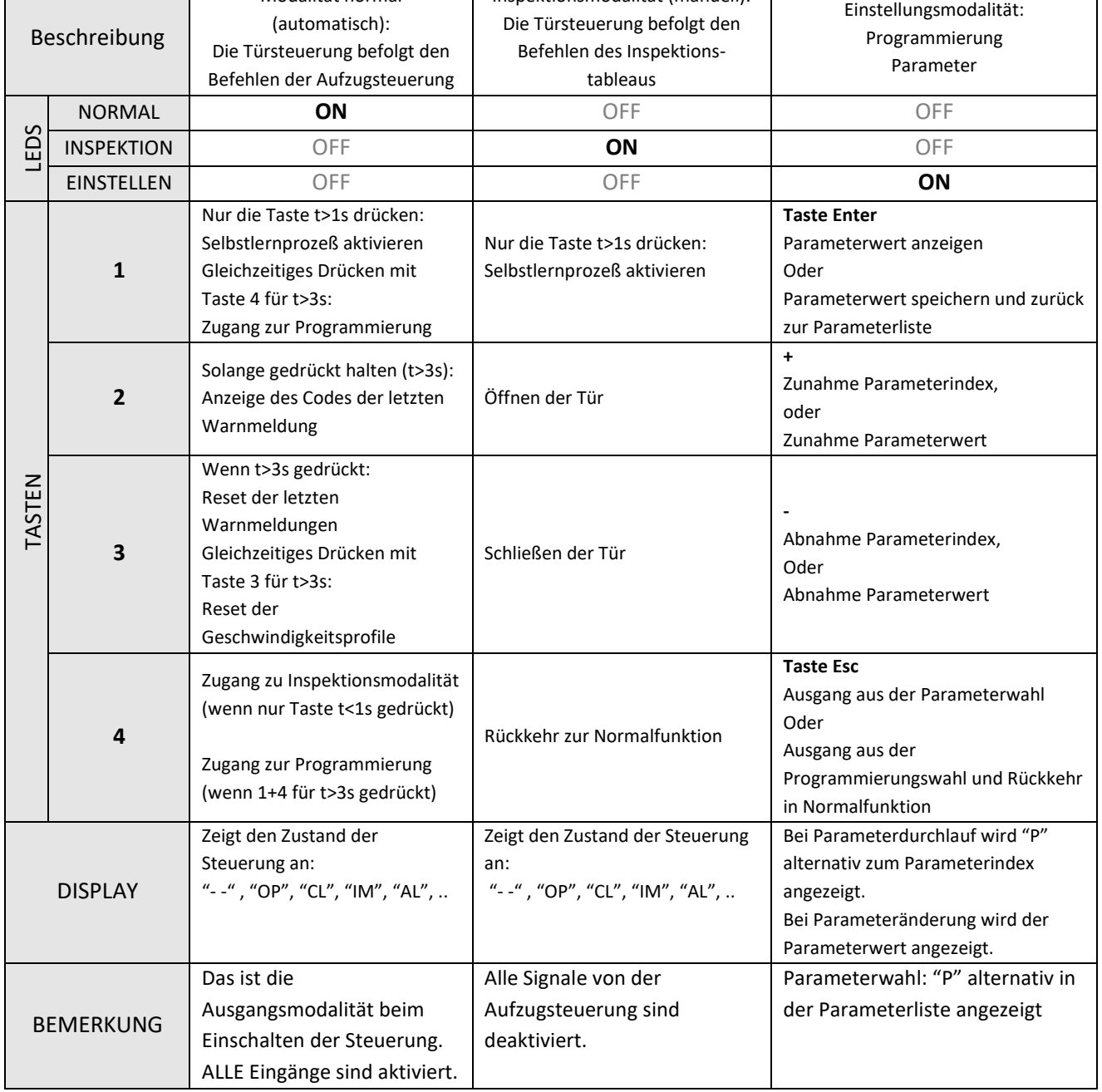

### Computec Computecture Computer Computer Computer Computer Computer Computer Computer Computer Computer Computer

# **Lernprozeß und Funktionstest DE DE**

Wenn die Installation, wie im vorhergehenden Kapitel beschrieben, abgeschlossen ist, geht man zur Inbetriebnahme und zur Programmierung der Anlage über. Bei Problemen während der Durchführung dieser Arbeitsgänge, bitte das Handbuch konsultieren.

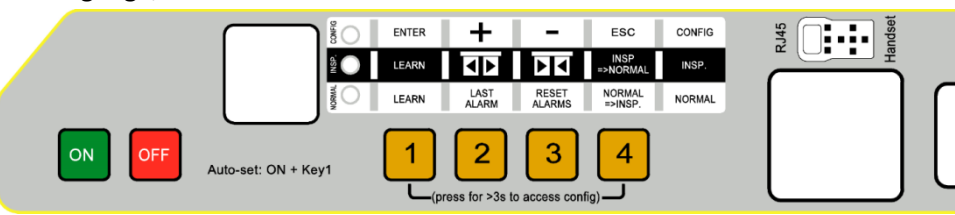

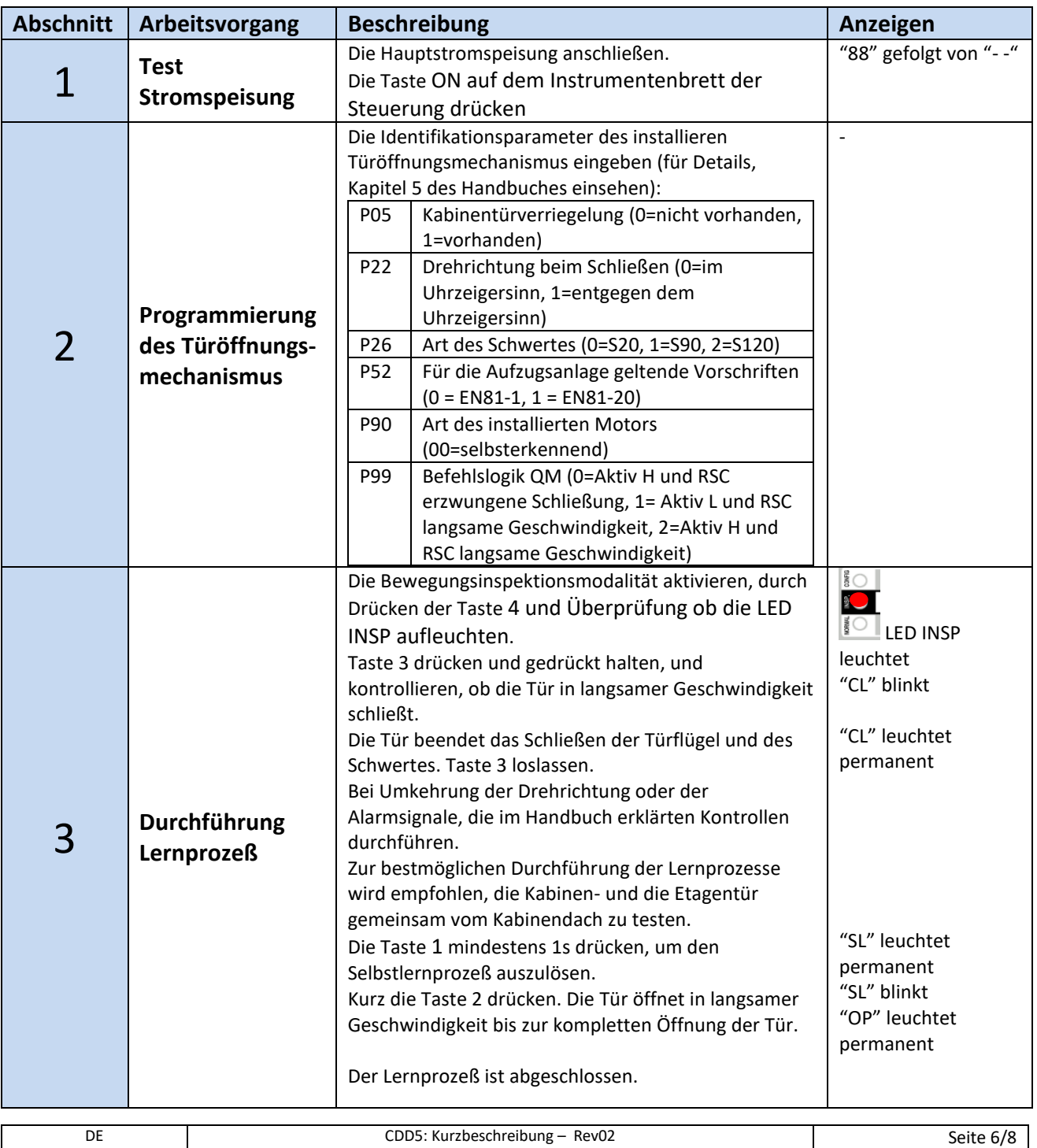

### **Computec**

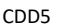

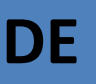

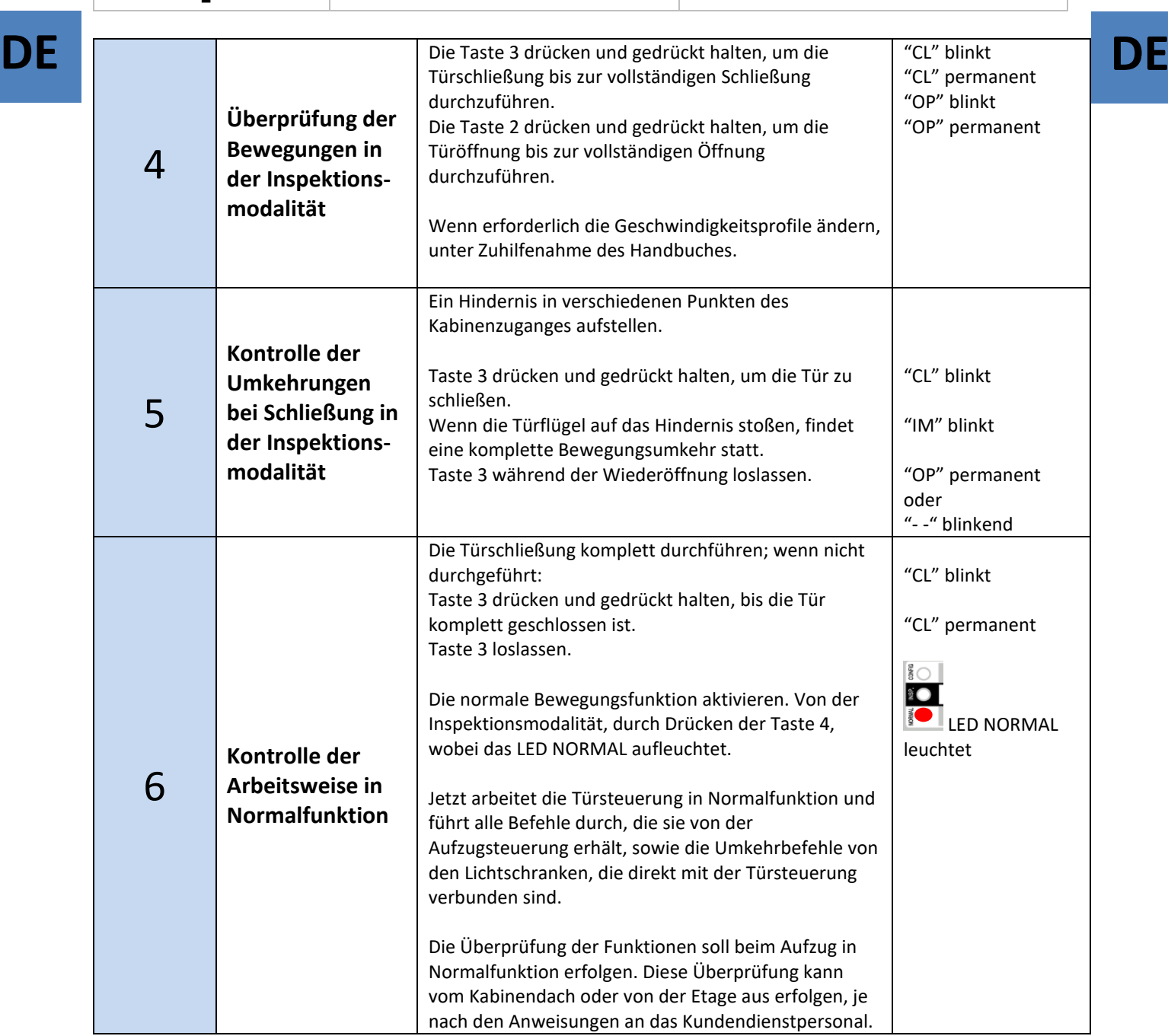

#### **Lösung von Installationsproblemen**

Der Installationsablauf beschreibt alle Abschnitte, die für eine ordnungsgemäße und vollständige Installation und Inbetriebnahme der Anlage beachtet werden müssen.

Sollten sich während der Installation Abweichungen oder Probleme ergeben, soll auf das Handbuch, im Abschnitt Probleme und mögliche Lösungen, Bezug genommen werden.

Für alle Warnsignale soll auf das Handbuch, im Abschnitt Warnsignale, Bezug genommen werden.

#### Computec Computecture Computer Computer Computer Computer Computer Computer Computer Computer Computer Computer

#### **Konformitätserklärung (DDC)**

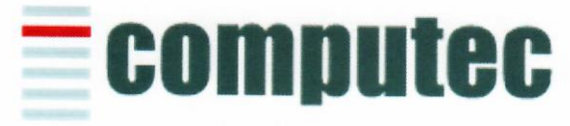

www.computeconline.it

Computec s.r.l Via C.A. Dalla Chiesa, 5 25017 - Lonato del Garda (BS)

Computec s.r.l. declares under its own responsibility, that the product:

#### CDD5.0 "Computec Door Drive 5.0"

For lift doors (model CDD5.0, P1993)

is produced according to the following Directives:

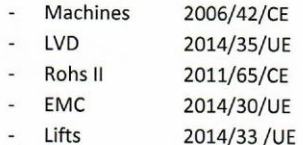

And it is compliant to the followings harmonized standards:

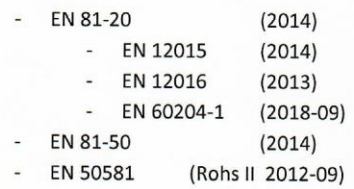

Where applicable

Lonato Del Garda

Date: 03/04/2019

(Signature)